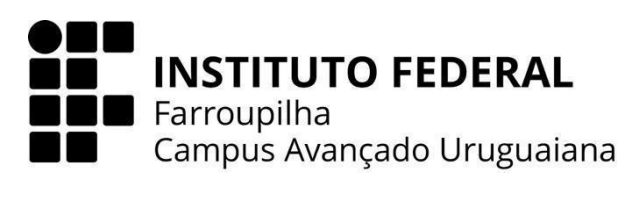

**CURSO TÉCNICO EM INFORMÁTICA INTEGRADO AO ENSINO MÉDIO**

**DOUGLAS BRAGA SANTANA**

**IFGEOLAB**

MOSTRUÁRIO DIGITAL DE GEOGRAFIA

**URUGUAIANA 2023**

# **DOUGLAS BRAGA SANTANA**

# **IFGEOLAB** MOSTRUÁRIO DIGITAL DE GEOGRAFIA

Trabalho de Conclusão de Curso apresentado ao Curso Técnico em Informática Integrado ao Ensino Médio do Campus Avançado Uruguaiana do Instituto Federal de Educação, Ciência e Tecnologia Farroupilha como requisito parcial para a obtenção do título de Técnico em Informática.

Orientadores: Toni Ferreira Montenegro Anderson Mendes Rocha

> **URUGUAIANA 2023**

### Santana, Douglas.

Título: **IFGEOLAB:** MOSTRUÁRIO DIGITAL DE GEOGRAFIA / Douglas Santana. — 2023.

[32] f.

Trabalho de Conclusão de Curso Técnico – Instituto Federal de Educação, Ciência e Tecnologia Farroupilha, Uruguaiana, 2023.

1. Mostruário Digital. 2. Ensino de Geografia. 3. Minerais e Rochas. I. IFGeolab.

CDD [número da CDD].

**Dedico este trabalho à minha mãe, namorada e orientadores, cujo amor, apoio e orientação foram cruciais para esta conquista. Agradeço profundamente por serem meus pilares ao longo desta jornada acadêmica.**

#### **AGRADECIMENTOS**

Gostaria de expressar minha sincera gratidão àqueles que foram fundamentais nesta jornada acadêmica.

Aos meus orientadores, agradeço pela incrível paciência e pelo constante auxílio ao longo deste ano. Suas orientações sábias foram a bússola que guiou meu trabalho, e sou imensamente grato por ter contado com a experiência e dedicação de vocês.

À minha amada namorada, meu porto seguro, agradeço pelo apoio inabalável e pela ajuda valiosa em momentos desafiadores. Sua presença fez toda a diferença, tornando esta jornada mais leve e significativa.

À minha mãe, cuja força e encorajamento foram a âncora que me impediu de desistir, expresso minha eterna gratidão. Sua fé em mim foi o que manteve viva a chama da perseverança.

Cada um de vocês desempenhou um papel crucial no meu sucesso, e este trabalho é também uma homenagem ao apoio inestimável que recebi. Obrigado por fazerem parte desta realização.

*"Tudo que um sonho precisa para ser realizado é alguém que acredite que ele possa ser realizado."*

# **ROBERTO SHINYASHIKI**

### **RESUMO**

O presente Trabalho de Conclusão de Curso busca o desenvolvimento de um software para auxiliar nas aulas de geografia, sobretudo nos conteúdos envolvendo minerais e rochas, nos anos finais do Ensino Fundamental e no Ensino Médio. O software compreende um mostruário digital de exemplares de minerais e rochas, contendo informações sobre a gênese e as características desses materiais. O presente TCC busca utilizar soluções computacionais para suprir a falta de laboratórios e espaços físicos para a prática de tais aulas.

Palavras-chave: mostruário digital; ensino de geografia; minerais e rochas.

# **LISTA DE ILUSTRAÇÕES**

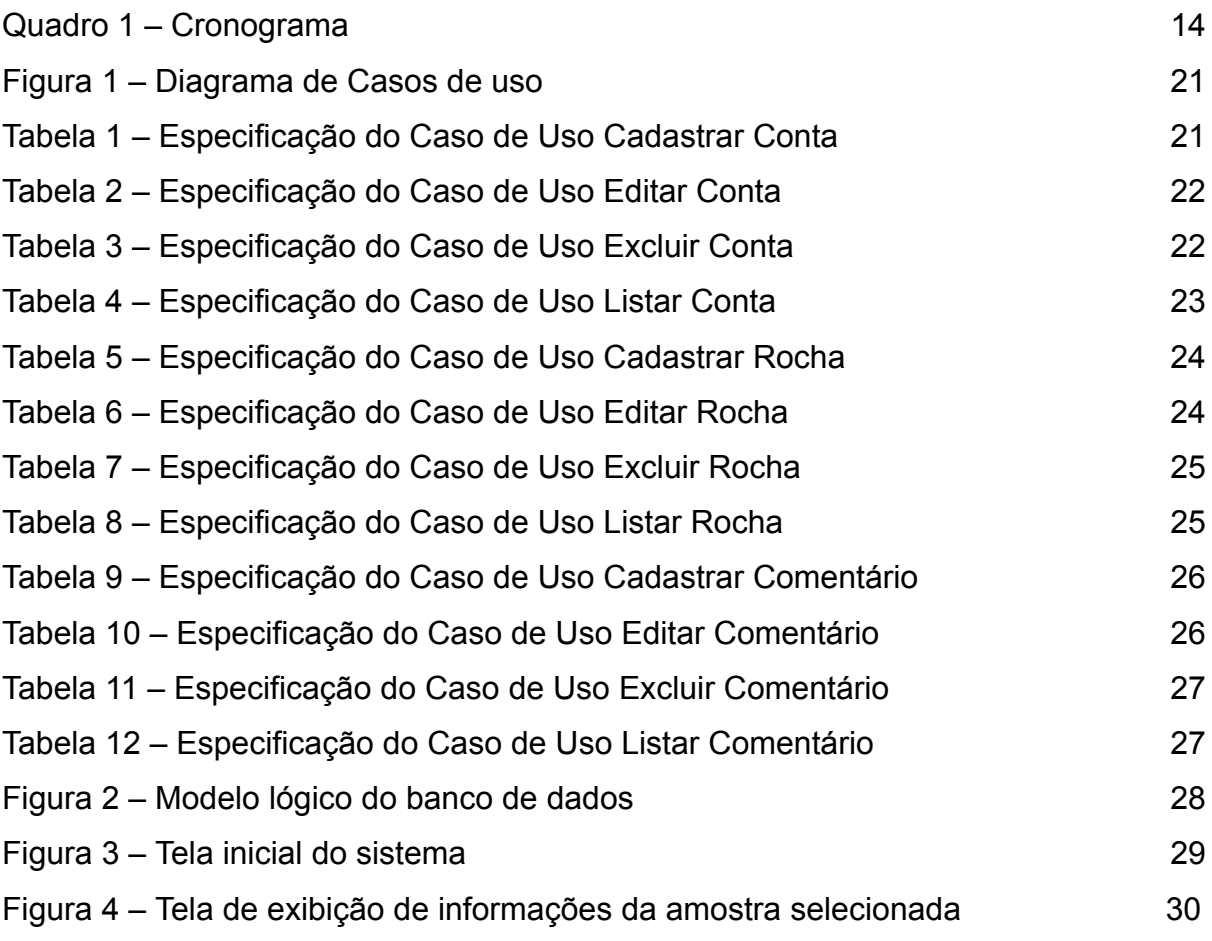

# **LISTA DE ABREVIATURAS E SIGLAS**

TCC Trabalho de Conclusão de Curso

IFFAR - CAU Instituto Federal de Educação, Ciência e Tecnologia Farroupilha -

- Câmpus Avançado Uruguaiana
- AMS Análise e Modelagem de Sistemas
- USP Universidade de São Paulo
- UNIPAMPA Universidade Federal do Pampa

# **SUMÁRIO**

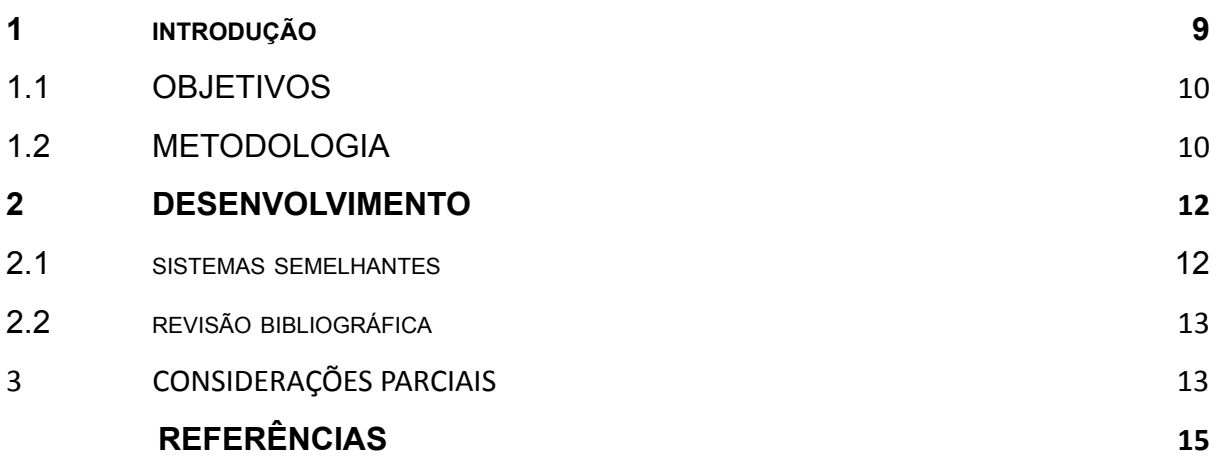

### **1 INTRODUÇÃO**

A crosta terrestre é composta de rochas e minerais<sup>1</sup>. Esses materiais possuem importância econômica e são utilizados como matérias-primas ou fontes de energia para a sociedade humana. Além disso, a compreensão das suas características permite entendermos a gênese da paisagem e auxilia na conscientização ambiental. Nesse sentido, o estudo de rochas e minerais é importante no âmbito da educação. No caso do ensino técnico integrado ao Ensino Médio, tais tópicos estão relacionados com disciplinas como Geografia, Física e Química. No caso da Geografia, as rochas e minerais estão presentes nos conteúdos da geologia, geomorfologia (relevo) e pedologia (solos).

Muitas vezes, percebemos a falta de acesso à materiais didáticos que auxiliam no aprendizado dos alunos no âmbito das disciplinas de Geografia, Química e Física. A escassez de amostras físicas impacta no aprendizado desses alunos, pois a falta de contato dificulta a experiência necessária para a formação de cada indivíduo. Sendo assim, o presente TCC se insere neste contexto, ao propor o desenvolvimento de um laboratório digital para visualização de materiais rochosos e minerais. Portanto, este trabalho se justifica através dos seguintes pontos: Importância da interação com exemplares, a necessidade de laboratórios de disciplinas básicas (Geografia) e interdisciplinaridade (Física, Geografia e Química)

Além disso, o TCC será inserido como um sistema que auxilia também o projeto de pesquisa denominado "IF GEOLAB", que por sua vez ajudará nas aulas de geografia e demais disciplinas. Nesse contexto, o sistema contará com uma página inicial, onde se encontrão categorias e breves informações sobre as rochas, uma tela de login, onde os alunos e professores poderão se identificar e, assim, possibilitando que eles cadastrem suas descobertas e informações adquiridas sobre tais rochas em formato de comentário. Por fim, uma tela trará informações sobre o IFFar-Câmpus Avançado Uruguaiana e o projeto onde o TCC está inserido.

 $1$  Com base em Schumann (2008, p. 5), é possível conceber os minerais como "os elementos das rochas, de formação natural". Já com base em Menezes (2013, p. 11), podemos entender as rochas como "um corpo que é constituído de um mineral ou da associação de dois ou mais minerais que mantêm certa uniformidade de composição e de características na crosta terrestre".

#### <span id="page-11-0"></span>**1.1 OBJETIVOS**

O objetivo geral do TCC é o desenvolvimento de uma página web interativa para promover o acesso a um acervo de rochas e minerais através de imagens e informações virtuais para os estudantes e docentes do IFFar - CAU. Já os objetivos específicos são os seguintes: a) Possibilitar a interação virtual dos alunos com materiais rochosos e minerais; b) Permitir o acesso a informações científicas de forma didática sobre os exemplares rochosos e minerais; e c) Permitir a interação da comunidade científica de forma virtual.

### **1.2 METODOLOGIA**

O TCC está dividido em oito etapas, as quais serão descritas a seguir.

Definição do tema: Nesta etapa, foi definido o tema com base na percepção da falta de espaços para laboratórios para as disciplinas básicas, como a Geografia, no Instituto Federal Farroupilha - Câmpus Avançado Uruguaiana.

Revisão bibliográfica: Foram pesquisados artigos científicos que falam ou têm como temática os acervos digitais, a fim de ajudar na composição do presente TCC, de forma a serem utilizados na elaboração da parte textual do trabalho.

Pesquisa de sistemas semelhantes: Foram pesquisados sistemas com a mesma temática do TCC, para fins de análise e levantamento de requisitos e possíveis referências para o layout das telas.

Planejamento de interface: Serão planejadas as interfaces com o auxílio dos orientadores a fim de tornar as telas intuitivas e brandas ao usuário.

Elaboração textual: Após as pesquisas de sites e sistemas semelhantes, foram desenvolvidos a introdução, os objetivos gerais e específicos, a descrição dos sistemas semelhantes, juntamente com a revisão bibliográfica, a metodologia e o desenvolvimento.

Programação: A programação foi desenvolvida a partir das pesquisas de sistemas semelhantes e do planejamento das interfaces a fim de elaborar as telas sem fugir das necessidades do sistema.

AMS: Na parte de análise e modelagem de sistemas, foram levantados os requisitos do sistema, a fim de desenvolver os diagramas de classe e casos de uso e elaborar a documentação de casos de uso e as telas do sistema.

Banco de dados: A partir do levantamento de requisitos, foi elaborado o banco de dados, visando manter os atributos e as funcionalidades do sistema.

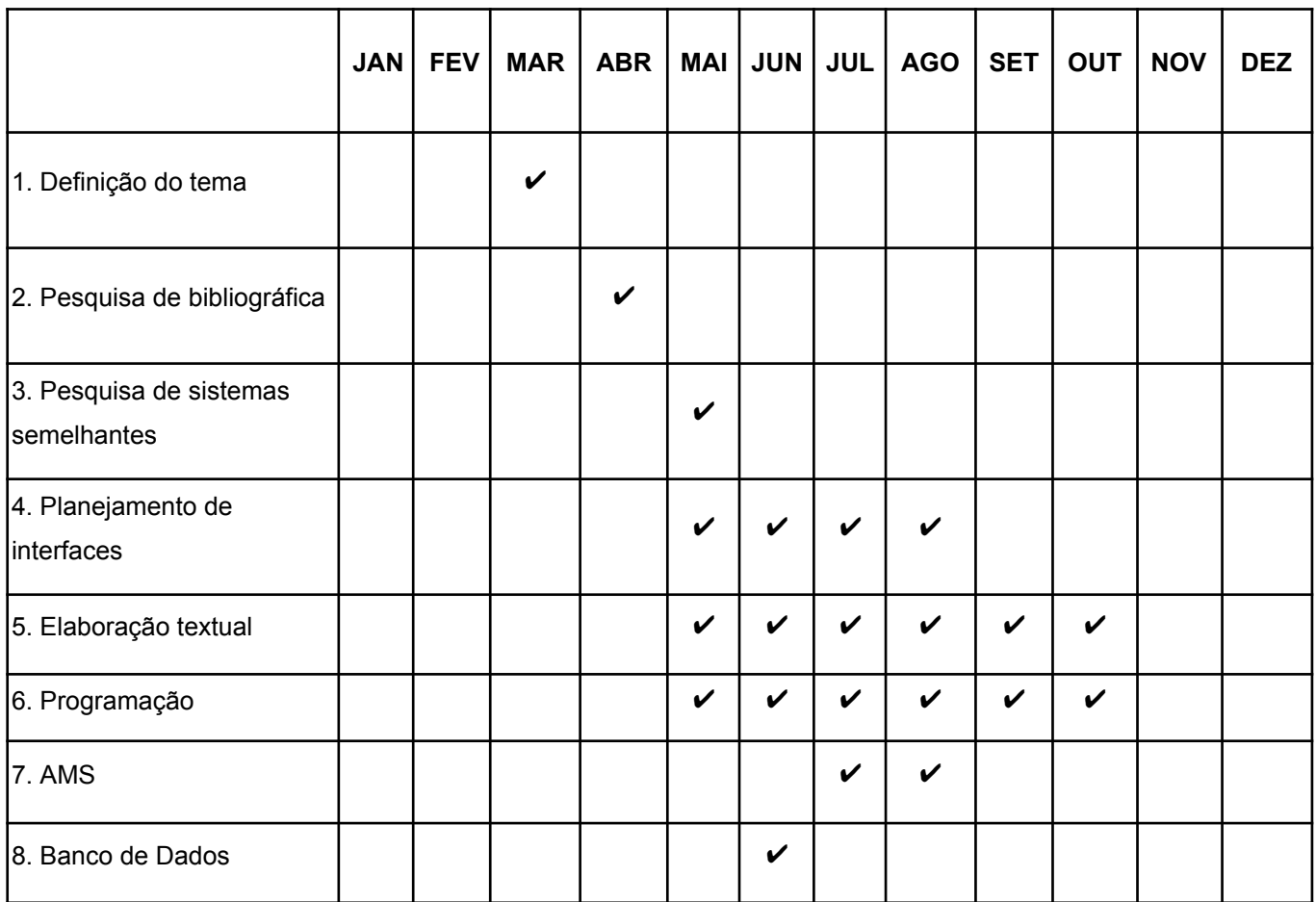

Quadro 1 - Cronograma

Fonte: Autoria própria (2023)

#### <span id="page-13-0"></span>**2 DESENVOLVIMENTO**

No capítulo a seguir será apresentado o desenvolvimento do presente TCC. Em seguida serão introduzidos os sistemas semelhantes que foram usados como referência para a elaboração deste trabalho e, após isso, teremos a revisão bibliográfica que aborda artigos científicos que possuem como temática o ensino da geografia, geologia e acervos digitais. Aborda também tópicos relacionados com o desenvolvimento do sistema, como *wireframes*, banco de dados e programação.

#### <span id="page-13-1"></span>**2.1 SISTEMAS SEMELHANTES**

Sistemas semelhantes são sites que apresentam os mesmos assuntos ou funcionalidades similares ao presente TCC. Tais sites foram de extrema importância para o levantamento dos atributos e funcionalidades para o desenvolvimento do sistema em questão. Os sites selecionados foram os seguintes: a) o "Museu da Pessoa" - Governo Federal; b) o "Laboratório de Preservação de Acervo Litológico (Litolab)" - USP; e c) o "Museu Virtual Geológico do Pampa" - UNIPAMPA.

O "Museu da Pessoa", fundado em 1991, é um museu virtual e colaborativo de histórias de vida aberto à participação de todas as pessoas. Nesse site é disponibilizado o espaço para que diferentes pessoas possam contar suas histórias e vivências, que tornam elas quem elas são, além de inspirar outras pessoas a serem melhores versões delas mesmas. Destaca-se neste sistema, o layout intuitivo e de fácil navegação, além de uma barra de navegação que contém praticamente todas as funcionalidades do mesmo.

Já o "Laboratório de Preservação de Acervo Litológico (Litolab)", projetado em 2014, possui o objetivo de suprir a falta de padronização de arquivamento e políticas de preservação do acervo geológico coletado por alunos, pesquisadores e docentes do Instituto de Geociências (IGc) da Universidade de São Paulo. O site conta com um breve resumo sobre o que é o Litolab e os conteúdos já catalogados. É de se destacar que logo na tela inicial do site há uma área que contém as coleções de rochas disponíveis ao usuário, além de uma barra de navegação intuitiva.

Por fim, o "Museu Virtual Geológico do Pampa", fundado em 2014, foi o sistema com a temática mais semelhante com o presente TCC já encontrado até o presente momento. Nesse sistema, destaca-se a barra de navegação na lateral direita do site, que contém uma contagem de visitas, um mapa geológico interativo e as diferentes categorias encontradas no mesmo, além de uma área pedagógica voltada para o ensino de geografia no ensino infantil.

### **2.2 REVISÃO BIBLIOGRÁFICA**

A revisão bibliográfica é a pesquisa de artigos científicos ou documentos que têm como problemática o assunto abordado no presente TCC. Nessa pesquisa foram analisados três artigos, sendo eles os seguintes: 1) "Recursos Didáticos no Ensino de Geografia: tematizações e possibilidades de uso nas práticas pedagógicas", de Inêz de Deus Neiva Brandão e Márcia Cristina de Oliveira Mello; 2) "As Contribuições do PIBID Para a Construção dos Conhecimentos Didáticos do Conteúdo da Geografia", de Michael Wellington Sene Marquiana de Freitas Vilas Boas Gomes; e 3) "Museu Virtual Conversão Digital: curadoria digital e navegabilidade das interfaces virtuais", por Rubens Ramos Ferreira e Luisa Maria G. M. Rocha.

O primeiro artigo encontrado foi "Recursos Didáticos no Ensino de Geografia: tematizações e possibilidades de uso nas práticas pedagógicas", produzido por Inêz de Deus Neiva Brandão e Márcia Cristina de Oliveira Mello. Os autores abordam, no artigo, o uso dos recursos didáticos como fins pedagógicos no âmbito da geografia, sendo eles materiais (giz, livro didático, maquete, globo terrestre, entre outros), imateriais (tonalidade da voz e expressões corporais) e até aqueles voltados aos formatos eletrônicos, tais como microcomputadores, *datashow* e *Global Position System* (GPS).

Já o segundo, "As Contribuições do PIBID Para a Construção dos Conhecimentos Didáticos do Conteúdo da Geografia", por Michael Wellington Sene Marquiana de Freitas Vilas Boas Gomes, traz como temática a discussão acerca dos conhecimentos didáticos dos conteúdos de geografia. Nesse sentido, destaca o Programa Institucional de Bolsas de Iniciação à Docência (PIBID), que contribui na construção desse conhecimento nos acadêmicos participantes no estado do Paraná.

Os resultados revelam que o PIBID contribuiu significativamente para o aprofundamento dos CDC de geografia.

Por fim, o terceiro artigo, ""Museu Virtual Conversão Digital: curadoria digital e navegabilidade das interfaces virtuais", por Rubens Ramos Ferreira (Universidade Federal do Estado do Rio de Janeiro – Unirio) e Luisa Maria G. M. Rocha (Instituto de Pesquisas Jardim Botânico do Rio de Janeiro), teve como objetivo explorar a relação entre a curadoria digital e o processo de musealização em museus virtuais de conversão digital, onde são espaços em que a comunicação com a sociedade é realizada através do ciberespaço, no protocolo web hipertextual e na infraestrutura da internet.

#### **2.3. DOCUMENTOS DE REQUISITOS**

Esta seção especifica os requisitos do sistema IFGEOLAB fornecendo aos desenvolvedores as informações necessárias para a implementação, assim como para a realização dos testes do sistema.

#### **2.3.1 Convenções, termos e abreviações**

Por convenção, a referência a requisitos é feita através do nome da subseção onde eles estão descritos, seguidos do identificador do requisito, de acordo com a especificação a seguir:

#### [*identificador do requisito – nome do requisito*]

Por exemplo, o requisito funcional RF016 - Recuperação de dados. Já o requisito não-funcional NF008 - Confiabilidade. Os requisitos devem ser identificados com um identificador único. A numeração inicia com o identificador [RF001] ou [NF001] e prossegue sendo incrementada à medida que forem surgindo novos requisitos.

#### <span id="page-15-0"></span>**2.3.2 Prioridades dos requisitos**

Para estabelecer a prioridade dos requisitos foram adotadas as denominações "essencial", "importante" e "desejável".

**Essencial** é o requisito sem o qual o sistema não entra em funcionamento. São requisitos imprescindíveis, que devem ser implementados impreterivelmente.

**Importante** é o requisito sem o qual o sistema entra em funcionamento, mas de forma não satisfatória. Requisitos importantes devem ser implementados, mas, se não forem, o sistema poderá ser implantado e usado mesmo assim.

**Desejável** é o requisito que não compromete as funcionalidades básicas do sistema, isto é, o sistema pode funcionar de forma satisfatória sem ele. Requisitos desejáveis podem ser deixados para versões posteriores do sistema, caso não haja tempo hábil para implementá-los na versão que está sendo especificada.

### **2.3.3 Atores do Sistema**

O sistema apresenta três atores diferenciados pelos seus "privilégios" sob o sistema. A cada nível de hierarquia as funcionalidades apenas aumentam de forma que cada nível é um tipo especial do anterior.

**Usuário**: Pessoa com privilégios para se cadastrar e visualizar rochas e comentários. É o ator que tem menor liberdade no sistema.

**Usuário Logado**: Pessoa com privilégios para se cadastrar e comentar, visualizar rochas e comentários e imprimir os materiais didáticos disponibilizados pelo sistema. É o ator que tem liberdade parcial no sistema.

**Usuário Administrador**: Pessoa com privilégios para se cadastrar, comentar, cadastrar rochas e os materiais didáticos, visualizar rochas e comentários e imprimir os materiais didáticos disponibilizados pelo sistema. É o ator que tem maior liberdade no sistema.

### **2.3.4 Requisitos Funcionais**

Tomando por base o contexto do sistema, foram identificados os seguintes requisitos funcionais:

### *[RF01] Cadastrar Amostra*

*Descrição do RF:* Este caso de uso permite que o usuário administrador crie e armazene uma nova amostra no sistema.

**Prioridade**: □ Essencial ■ Importante □ Desejável **Entradas e pré-condições**: não tem.

17

**Saídas e pós-condição**: uma amostra cadastrada no sistema.

### *[RF02] Editar Amostra*

*Descrição do RF:* Este caso de uso permite que o usuário administrador edite a amostra cadastrada no sistema.

**Prioridade**: □ Essencial ■ Importante □ Desejável **Entradas e pré-condições**: uma amostra cadastrada no sistema. **Saídas e pós-condição**: uma amostra editada no sistema.

# *[RF03] Excluir Amostra*

*Descrição do RF:* Este caso de uso permite que o usuário administrador exclua uma amostra cadastrada no sistema.

**Prioridade**: □ Essencial ■ Importante □ Desejável **Entradas e pré-condições**: uma amostra cadastrada no sistema. **Saídas e pós-condição**: uma amostra excluída do sistema.

# *[RF04] Listar Amostra*

*Descrição do RF:* Este caso de uso permite que o usuário(independente da permissão) liste as amostras cadastradas no sistema.

**Prioridade**: □ Essencial ■ Importante □ Desejável **Entradas e pré-condições**: uma amostra cadastrada no sistema. **Saídas e pós-condição**: todas as amostras listadas no sistema.

# *[RF05] Cadastrar Conta*

*Descrição do RF:* Este caso de uso permite que o usuário crie e armazene uma nova conta no sistema.

```
Prioridade: □ Essencial ■ Importante □ Desejável
```
**Entradas e pré-condições**: não tem.

**Saídas e pós-condição**: uma conta cadastrada no sistema.

# *[RF06] Editar Conta*

*Descrição do RF:* Este caso de uso permite que o usuário edite a conta cadastrada no sistema.

**Prioridade**: □ Essencial ■ Importante □ Desejável **Entradas e pré-condições**: uma conta cadastrada no sistema. **Saídas e pós-condição**: uma conta editada no sistema.

# *[RF07] Excluir Conta*

*Descrição do RF:* Este caso de uso permite que o usuário exclua uma conta cadastrada no sistema.

**Prioridade**: □ Essencial ■ Importante □ Desejável

**Entradas e pré-condições**: uma conta cadastrada no sistema. **Saídas e pós-condição**: uma conta excluída do sistema.

# *[RF08] Cadastrar Comentário*

*Descrição do RF:* Este caso de uso permite que o usuário logado crie e armazene um novo comentário no sistema.

**Prioridade**: □ Essencial ■ Importante □ Desejável **Entradas e pré-condições**: não tem. **Saídas e pós-condição**: um comentário cadastrado no sistema.

# *[RF09] Editar Comentário*

*Descrição do RF:* Este caso de uso permite que o usuário logado edite o comentário cadastrado no sistema.

**Prioridade**: □ Essencial ■ Importante □ Desejável **Entradas e pré-condições**: um comentário cadastrado no sistema. **Saídas e pós-condição**: um comentário editado no sistema.

### *[RF10] Excluir Comentário*

*Descrição do RF:* Este caso de uso permite que o usuário logado exclua um comentário cadastrado no sistema.

**Prioridade**: □ Essencial ■ Importante □ Desejável **Entradas e pré-condições**: um comentário cadastrado no sistema. **Saídas e pós-condição**: um comentário excluído do sistema.

# *[RF11] Listar Comentários*

*Descrição do RF:* Este caso de uso permite que o usuário(independente da permissão) liste os comentários cadastrados no sistema.

**Prioridade**: □ Essencial ■ Importante □ Desejável **Entradas e pré-condições**: um comentário cadastrado no sistema. **Saídas e pós-condição**: todos os comentários listados no sistema.

### **2.4 CASOS DE USO**

Na presente seção do texto, será apresentado o diagrama de caso de uso, o qual descreve a funcionalidade proposta para um novo sistema que será projetado. É uma excelente ferramenta para o levantamento dos requisitos funcionais do sistema.

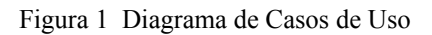

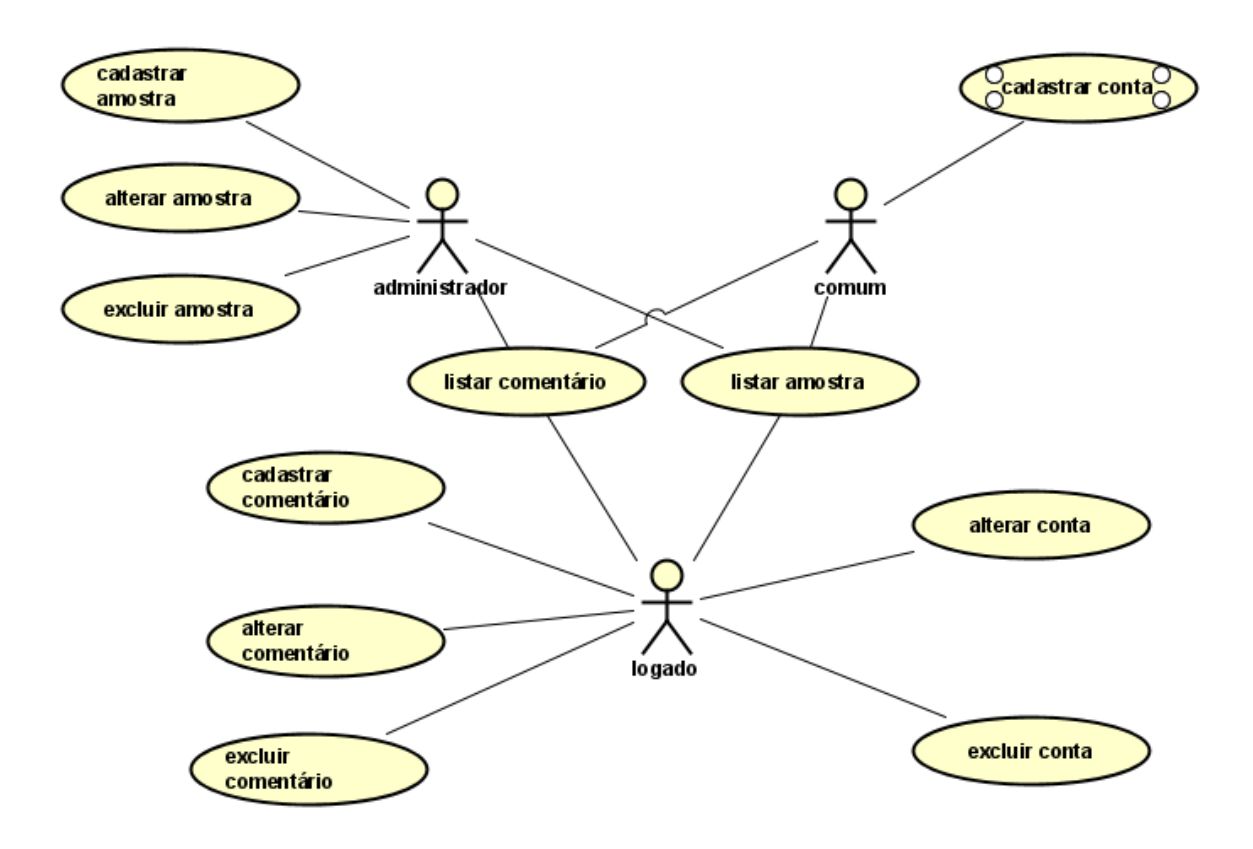

Fonte: Autoria própria

# **2.4.1 Documentação dos Casos de Uso**

A seguir serão apresentadas as tabelas que trazem a especificação de cada Caso de Uso. As tabelas estão numeradas de 1 a 12.

Tabela 1 - Especificação do Caso de Uso Cadastrar Conta

| Caso de Uso                                                         | [UC01] Cadastrar Conta           |
|---------------------------------------------------------------------|----------------------------------|
| Atores                                                              | Usuário Comum                    |
| Pré-condições                                                       | Não tem.                         |
| Pós-condições                                                       | Uma conta cadastrada no sistema. |
| <b>Fluxo principal</b>                                              |                                  |
| 1) O usuário solicita o formulário de cadastro de conta no sistema. |                                  |
| 2) O sistema exibe o formulário de cadastro de usuário.             |                                  |

- 3) O usuário preenche o formulário e solicita o registro da conta.
- 4) O sistema registra a conta e apresenta uma mensagem.

#### **Fluxo alternativo**

Não tem.

#### **Fluxo de exceção**

3) O usuário cancela o cadastro da conta.

3)a) O usuário solicita o cancelamento do cadastro de conta.

3)b) O sistema cancela o cadastro de conta e apresenta o início do sistema.

4) Erro durante o registro da conta.

4)a) O sistema identifica que houve um erro durante o registro da conta e apresenta uma mensagem de erro.

#### Tabela 2 - Especificação do Caso de Uso Editar Conta

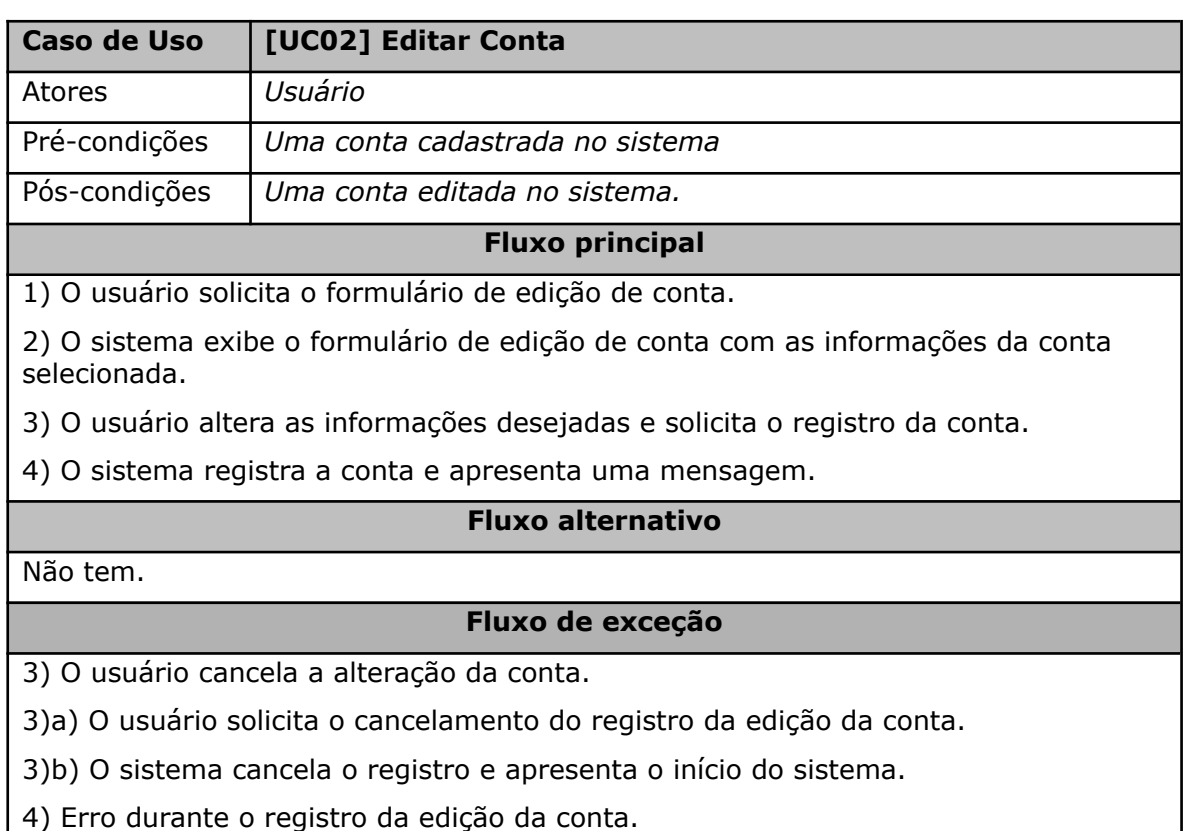

4)a) O sistema identifica que houve um erro durante o registro da edição da conta e apresenta uma mensagem de erro.

Tabela 3 - Especificação do Caso de Uso Excluir Conta

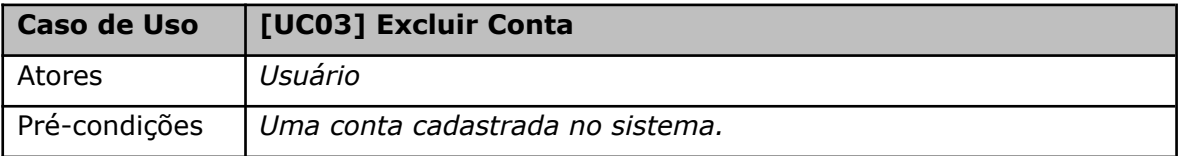

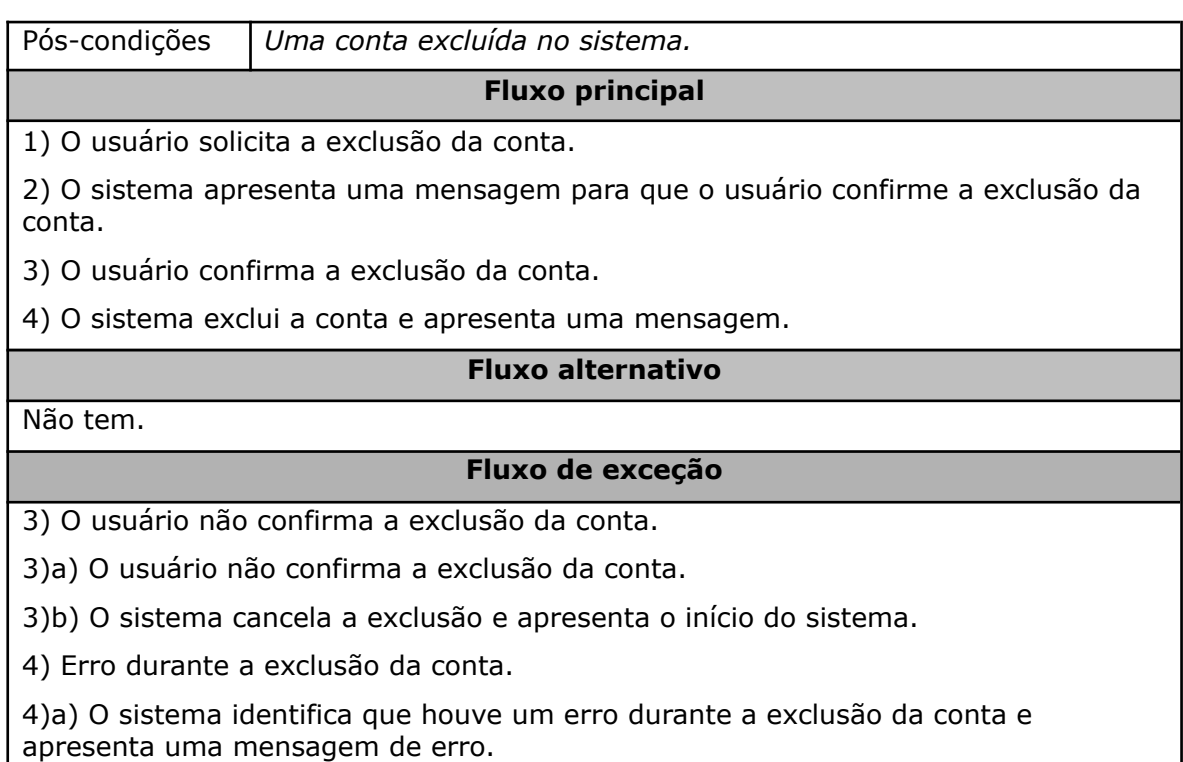

#### Tabela 4 - Especificação do Caso de Uso Listar Contas

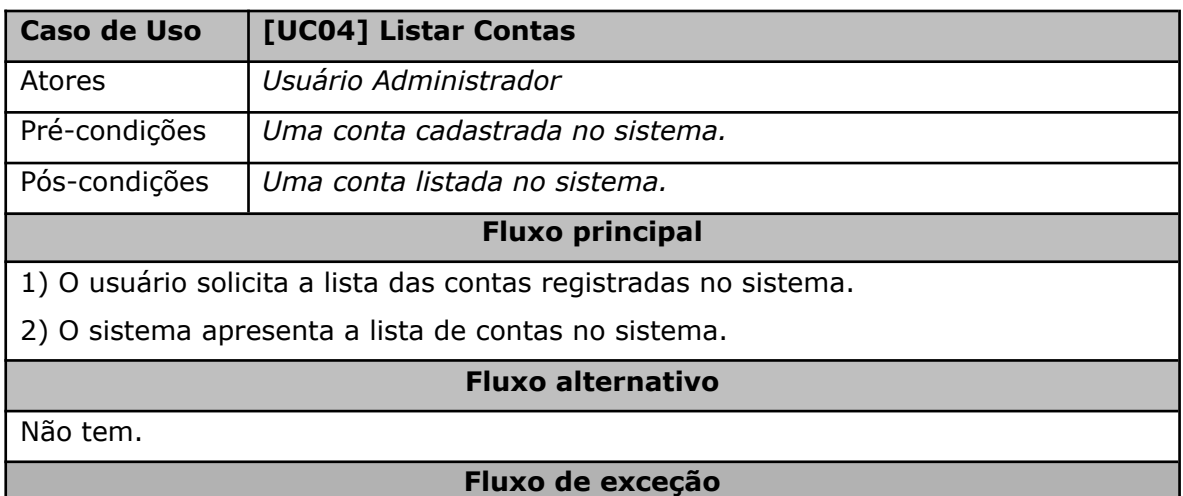

2) Erro durante a listagem das contas.

2)a) O sistema identifica que houve um erro durante a listagem das contas e apresenta uma mensagem de erro.

Tabela 5 - Especificação do Caso de Uso Cadastrar Amostra

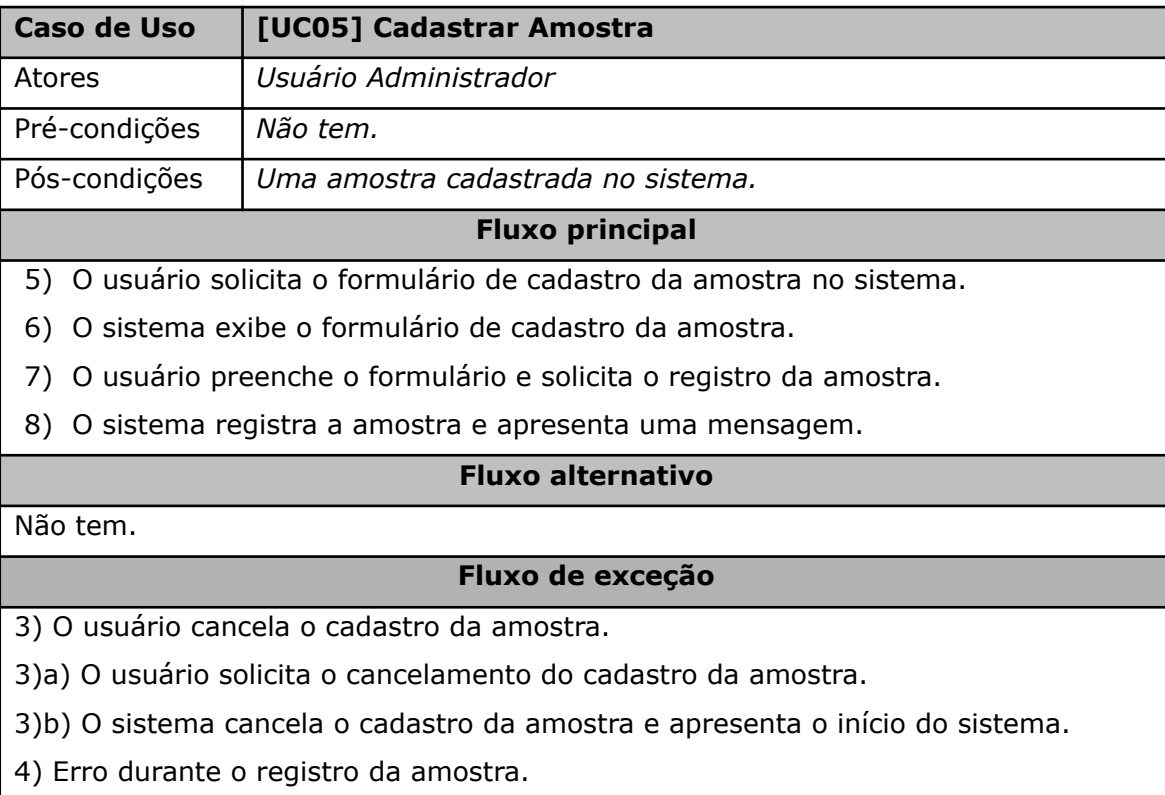

4)a) O sistema identifica que houve um erro durante o registro da amostra e apresenta uma mensagem de erro.

#### Tabela 6 - Especificação do Caso de Uso Editar Amostra

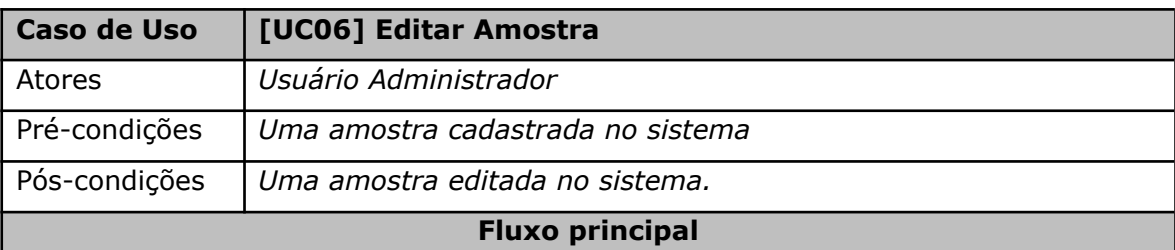

1) O usuário solicita o formulário de edição de amostra.

2) O sistema exibe o formulário de edição de rocha com as informações da amostra selecionada.

3) O usuário altera as informações desejadas e solicita o registro da amostra.

4) O sistema registra a amostra e apresenta uma mensagem.

### **Fluxo alternativo**

Não tem.

#### **Fluxo de exceção**

3) O usuário cancela a alteração da amostra.

3)a) O usuário solicita o cancelamento do registro da edição da amostra.

3)b) O sistema cancela o registro e apresenta o início do sistema.

4) Erro durante o registro da edição da rocha.

4)a) O sistema identifica que houve um erro durante o registro da edição da amostra e apresenta uma mensagem de erro.

Tabela 7 - Especificação do Caso de Uso Excluir Amostra

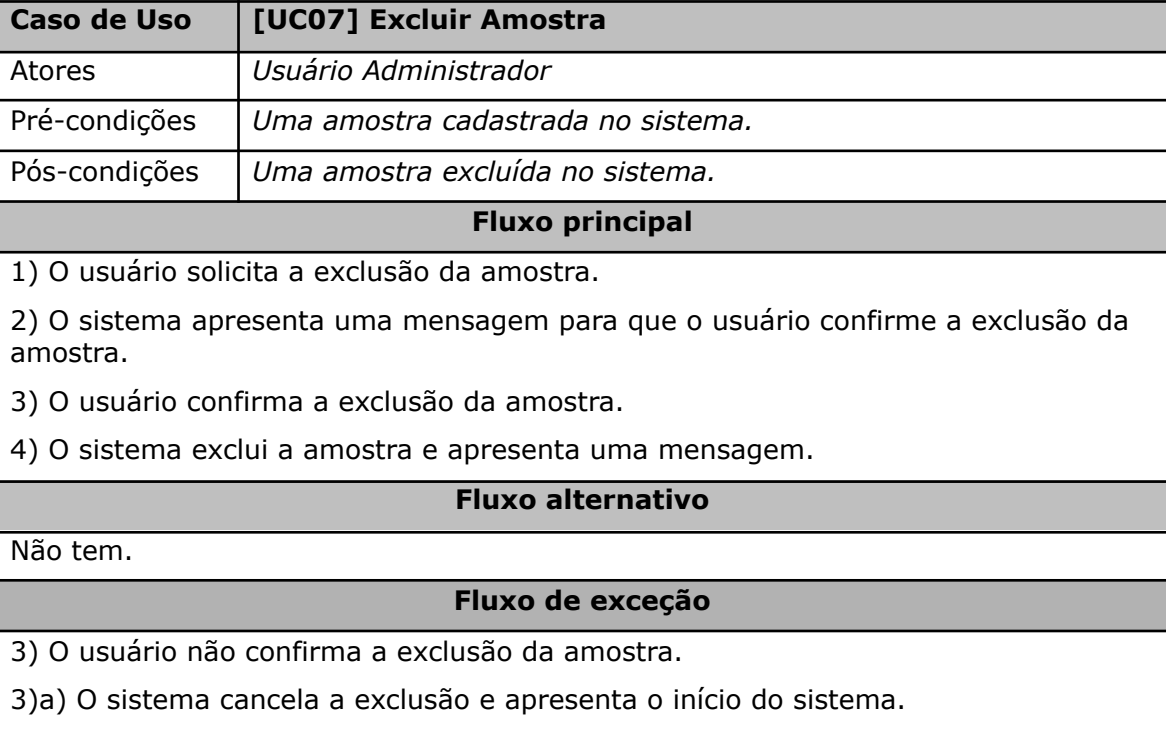

4) Erro durante a exclusão da amostra.

apresenta uma mensagem de erro.

4)a) O sistema identifica que houve um erro durante a exclusão da amostra e apresenta uma mensagem de erro.

Tabela 8 - Especificação do Caso de Uso Listar Amostras

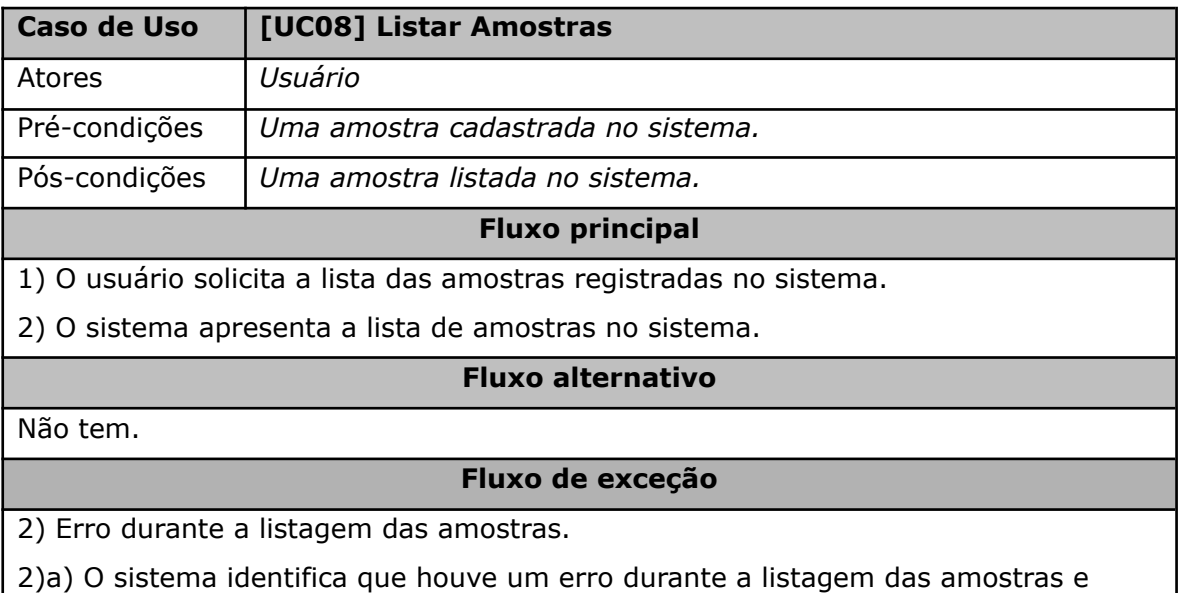

Tabela 9 - Especificação do Caso de Uso Cadastrar Comentário

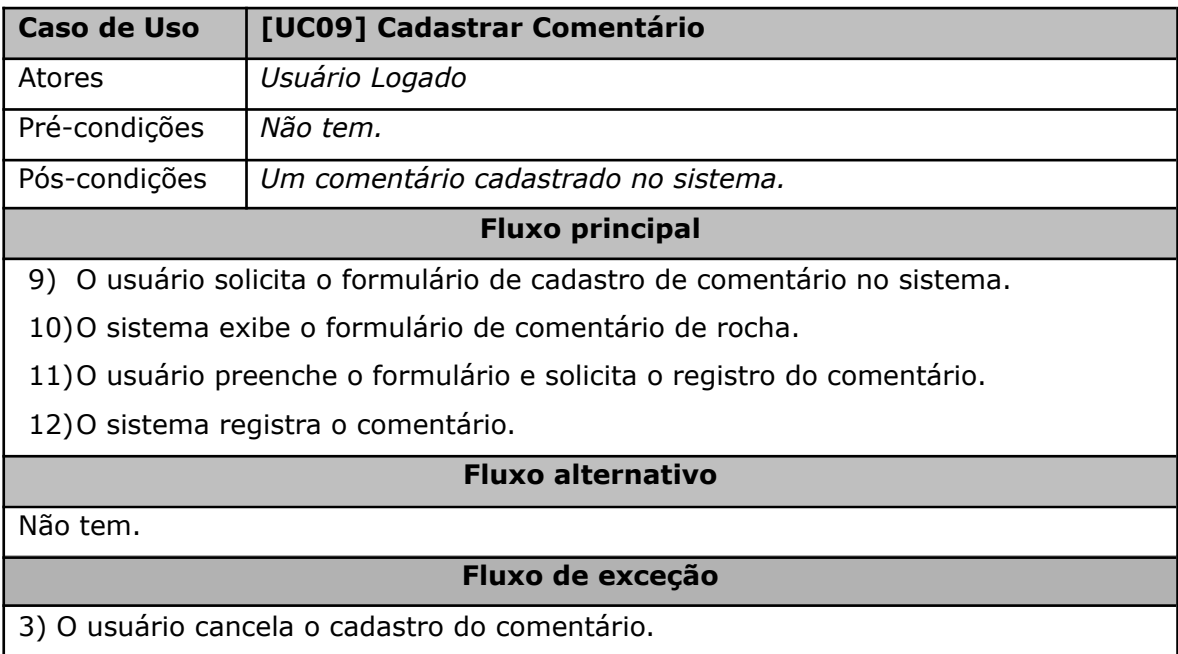

3)a) O usuário solicita o cancelamento do cadastro de comentário.

3)b) O sistema cancela o cadastro de comentário e apresenta o início do sistema.

4) Erro durante o registro do comentário.

4)a) O sistema identifica que houve um erro durante o registro do comentário e apresenta uma mensagem de erro.

Tabela 10 - Especificação do Caso de Uso Editar Comentário

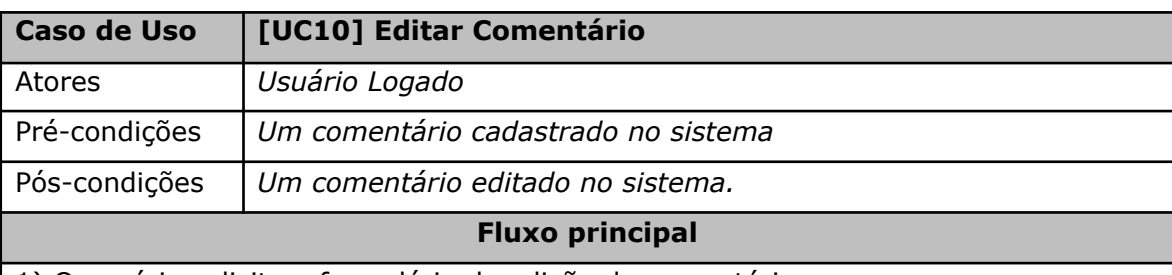

1) O usuário solicita o formulário de edição de comentário.

2) O sistema exibe o formulário de edição de comentário com o comentário selecionado.

3) O usuário altera as informações desejadas e solicita o registro do comentário.

4) O sistema registra o comentário e apresenta uma mensagem.

#### **Fluxo alternativo**

Não tem.

#### **Fluxo de exceção**

3) O usuário cancela a alteração do comentário.

3)a) O usuário solicita o cancelamento do registro da edição do usuário.

3)b) O sistema cancela o registro e apresenta o início do sistema.

4) Erro durante o registro da edição do comentário.

4)a) O sistema identifica que houve um erro durante o registro da edição do comentário e apresenta uma mensagem de erro.

Tabela 11 - Especificação do Caso de Uso Excluir Comentário

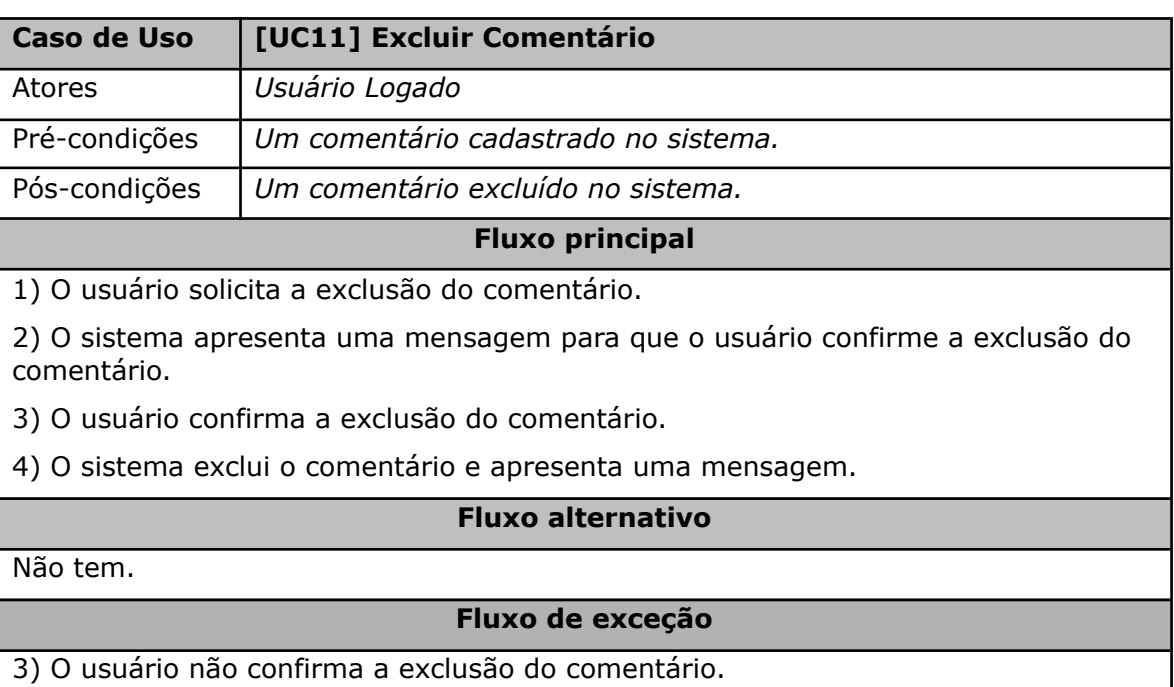

3)a) O usuário não confirma a exclusão do comentário.

3)b) O sistema cancela a exclusão e apresenta o início do sistema.

4) Erro durante a exclusão do comentário.

4)a) O sistema identifica que houve um erro durante a exclusão do comentário e apresenta uma mensagem de erro.

Tabela 12 - Especificação do Caso de Uso Listar Comentários

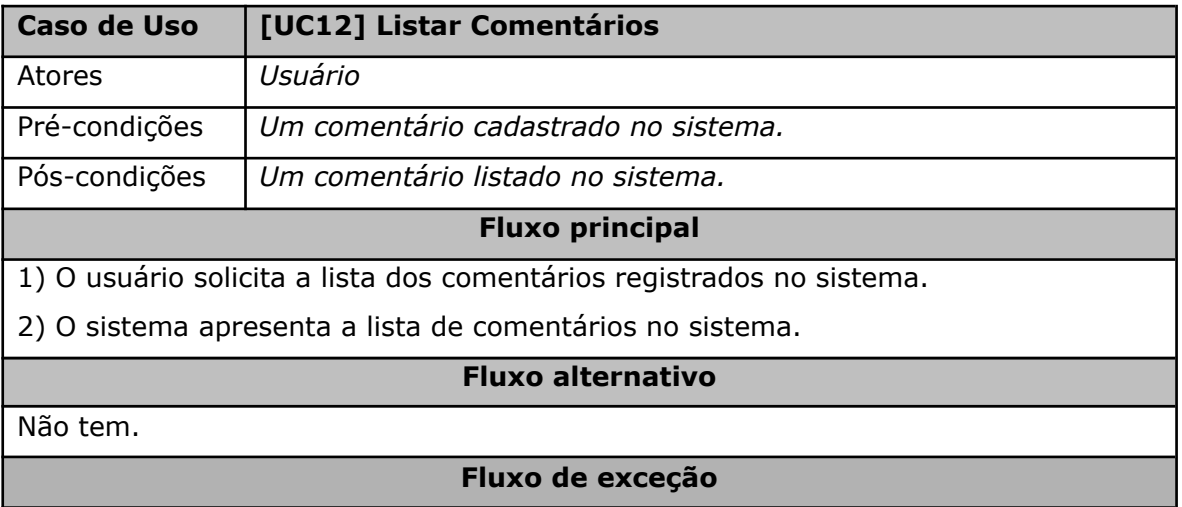

2) Erro durante a listagem dos comentários.

2)a) O sistema identifica que houve um erro durante a listagem dos comentários e apresenta uma mensagem de erro.

### **2.5 MODELO LÓGICO DE BANCO DE DADOS**

Com base no levantamento de requisitos, foi elaborado o seguinte modelo lógico do banco de dados do sistema.

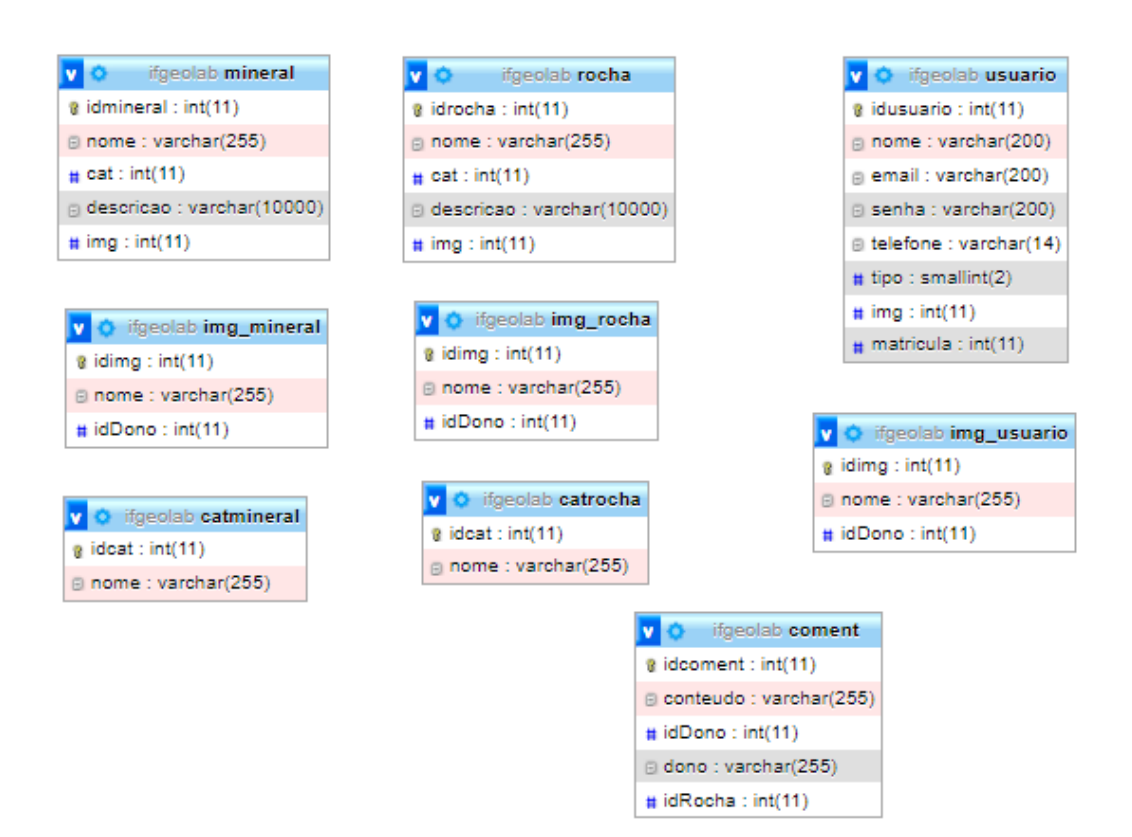

Figura 2 - Modelo lógico do banco de dados.

Fonte: Autoria própria (2023)

### **2.6 TELAS DO SISTEMA**

Na presente seção do texto, serão apresentadas as telas principais do sistema. A figura 2 compreende a tela inicial do sistema, a qual apresenta as amostras

cadastradas no site, separadas como rochas ou minerais e o cabeçalho interativo que acompanhará o usuário durante a navegação pelo mesmo.

# Figura 3 - Tela inicial do sistema.

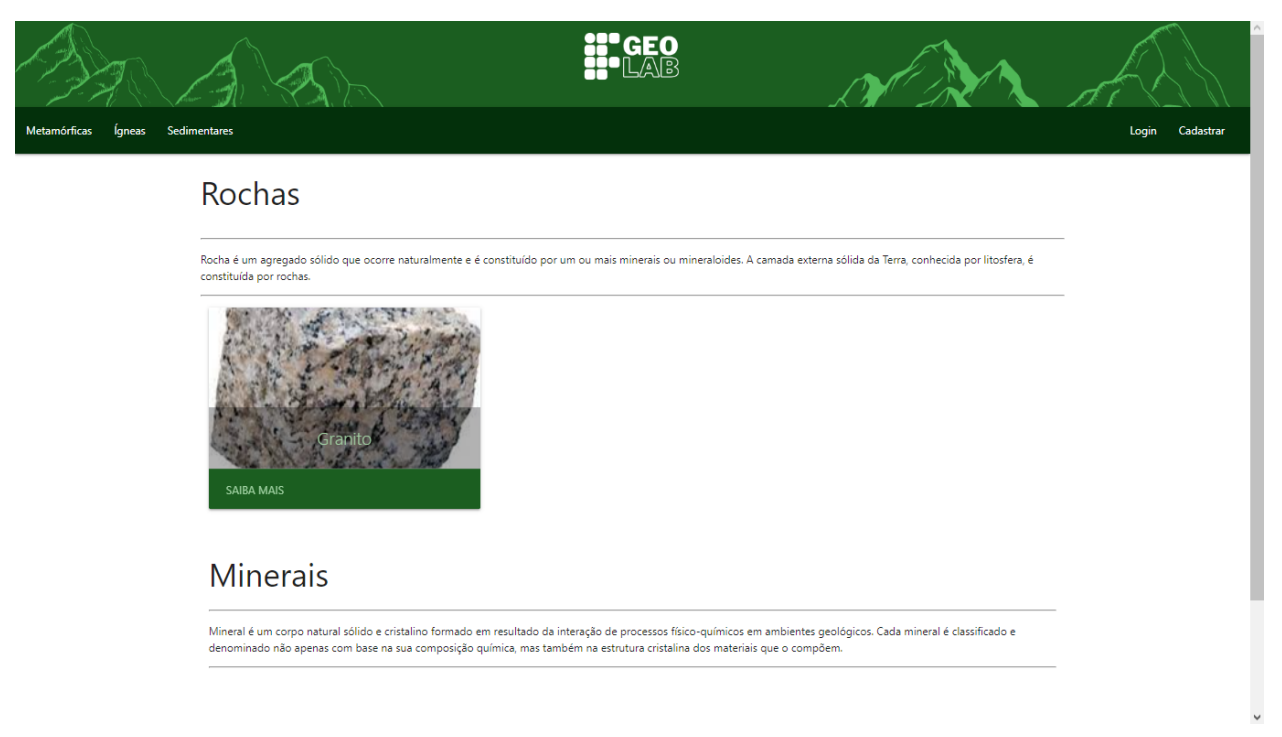

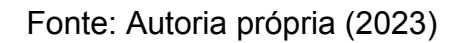

A figura 3 corresponde à tela de exibição das informações da amostra selecionada pelo usuário na tela anterior, possibilitando o mesmo a gerar um documento em PDF para auxílio nas aulas.

Figura 4 - Tela de exibição das informações da amostra selecionada.

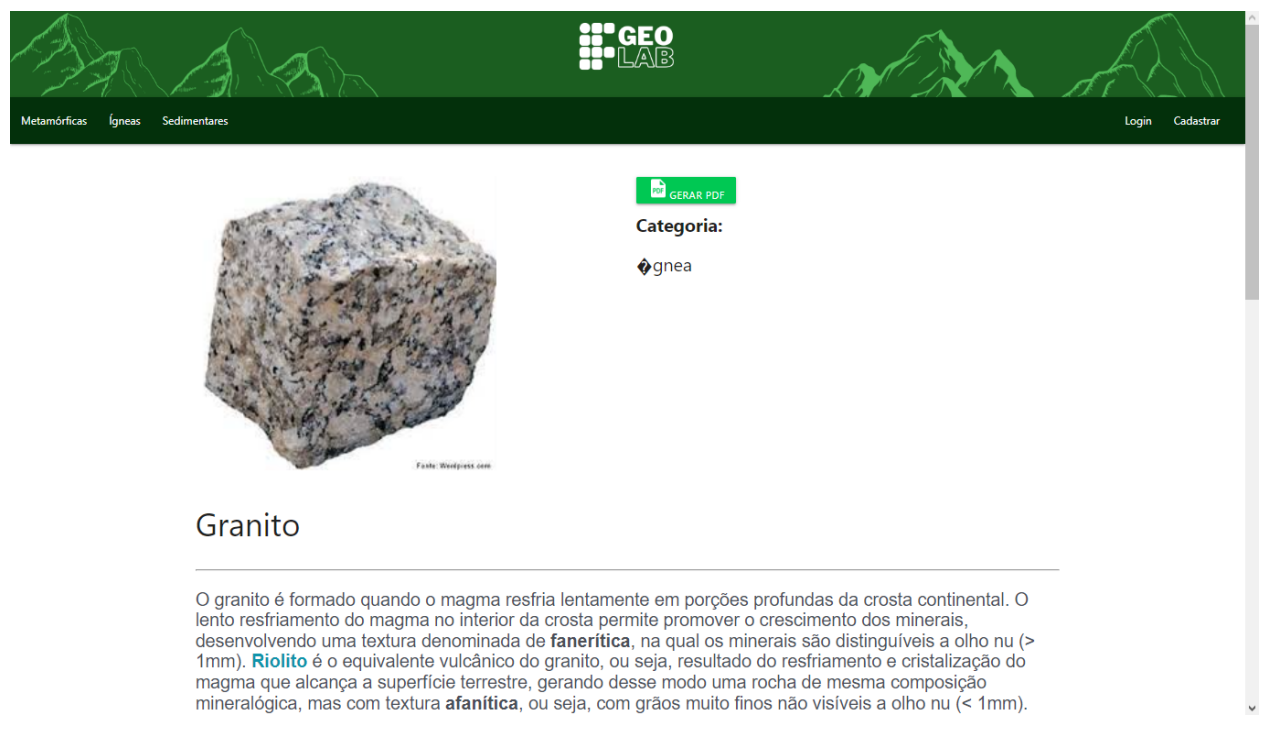

Fonte: Autoria própria (2023).

# **3 CONSIDERAÇÕES FINAIS**

O presente Trabalho de Conclusão de Curso visa facilitar a aprendizagem dos estudantes na área da geologia. A proposta visou oferecer uma ferramenta que pudesse melhorar o acesso a conteúdos relevantes sobre rochas, proporcionando um recurso valioso tanto para os estudantes como para os professores das disciplinas de Geografia, Química e Física.

A criação deste trabalho fundamenta-se na ideia de que a integração de mostruários digitais especializados pode enriquecer significativamente o processo de aprendizado em geologia. A disponibilidade facilitada de informações sobre rochas tende a aprimorar a compreensão dos estudantes, enquanto também se destina a auxiliar os professores no eficaz ensino desse conteúdo.

Cabe ressaltar que a efetiva implementação desta proposta requer não apenas a aplicação técnica dos mostruários digitais, mas também a participação ativa e o feedback contínuo dos educadores e alunos envolvidos. Ao encerrar este projeto, destaco a importância de uma abordagem colaborativa para otimizar o uso e a eficácia desta ferramenta no contexto educacional.

Concluo este trabalho com a esperança de que a proposta apresentada contribua positivamente para o aprimoramento do ensino de geologia e para o acesso facilitado ao conhecimento sobre rochas e minerais.

# **REFERÊNCIAS**

<span id="page-31-0"></span>BRANDÃO, I. D. N. ; MELLO, M. C. O. . Recursos didáticos no ensino de Geografia: tematizações e possibilidades de uso nas práticas pedagógicas. Revista Geografia e Pesquisa, **Revista Ourinhos**, v. 7, n. 2, p. 81-97, 2013. Disponível em: http://vampira.ourinhos.unesp.br/openjournalsystem/index.php/geografiaepesquisa/artic le/view/175. Acesso em: 03 jul. 2023.

FERREIRA. R. R. ; ROCHA. L. M. G. M.: **Museu virtual conversão digital: curadoria digital e navegabilidade das interfaces virtuais**. Artigo. 2017 Disponível em: https://www.brapci.inf.br/\_repositorio/2017/10/pdf\_3108e9daf0\_0000027096.pdf. Acesso em: 03 jul. 2023.

GOVERNO FEDERAL. **Museu da Pessoa**. ©1991 - 2023. Disponível em: https://museudapessoa.org. Acesso em: 03 jul. 2023.

MENEZES, S. O. **Rochas**: Manual fácil de estudos e classificação. 1.ed. São Paulo: Oficina de Textos, 2013.

SCHUMANN, W. **Guia dos minerais**. São Paulo: DISAL, 2008.

SENE. M. W. GOMES. M. F. V. B.: **As contribuições do PIBID para a construção do conhecimento de conteúdos de geografia**. Artigo. 2018. Disponível em: https://revistas.ufpr.br/raega/article/view/49326/35321. Acesso em: 03 jul. 2023.

UNIVERSIDADE DE SÃO PAULO. **Laboratório de Preservação de Acervo Litológico**. ©2014 - 2023. Disponível em: https://museu.igc.usp.br/litolab/. Acesso em: 03 jul. 2023.

UNIVERSIDADE FEDERAL DO PAMPA. **Museu Virtual Geológico do Pampa**. ©2014 - 2023. Disponível em: https://sites.unipampa.edu.br/mvgp/. Acesso em: 03 jul. 2023.